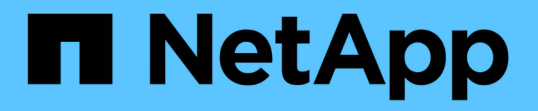

# 适用于在 **7-** 模式下运行的 **Data ONTAP** 的 **Linux** 安装和设置 Snapdrive for Unix

NetApp October 04, 2023

This PDF was generated from https://docs.netapp.com/zh-cn/snapdrive-unix/linux-installation-7mode/reference\_product\_overview.html on October 04, 2023. Always check docs.netapp.com for the latest.

# 目录

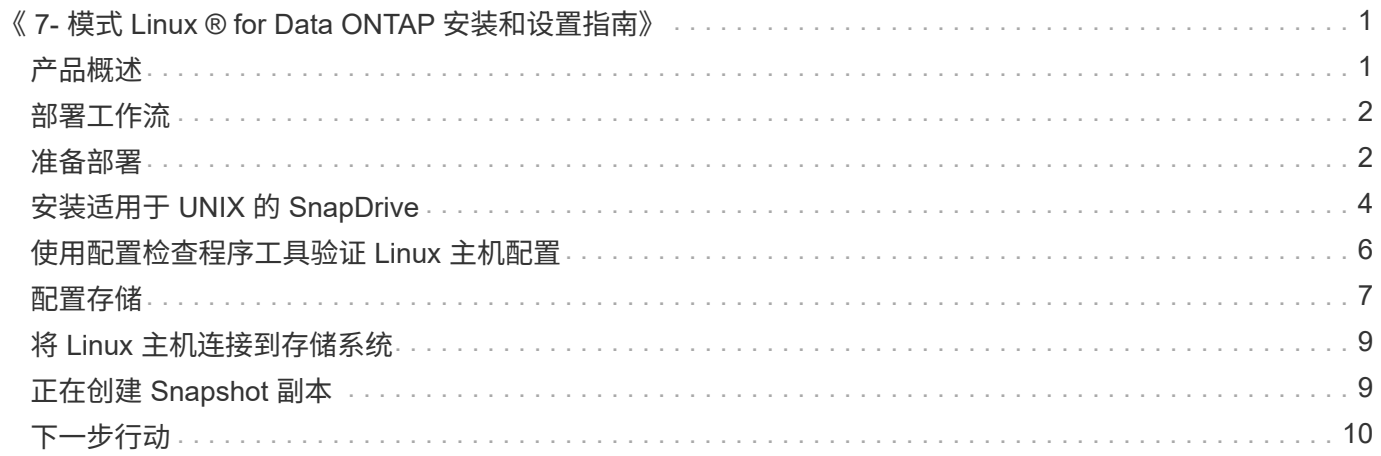

# <span id="page-2-0"></span>《 **7-** 模式 **Linux ® for Data ONTAP** 安装和设置指 南》

本指南介绍在 Linux 环境中使用 7- 模式 Data ONTAP 部署适用于 UNIX 的 SnapDrive 5.3.2 的初始任务。

主题包括如何安装和配置产品以及如何备份数据库。

### <span id="page-2-1"></span>产品概述

SnapDrive for UNIX 是一种基于主机的存储和数据管理解决方案,适用于 UNIX 环 境。SnapDrive for UNIX 可简化数据管理,提高数据可用性,并通过简化的存储配置和文 件系统一致的 Snapshot 副本提高应用程序数据的可靠性。

您可以将 SnapDrive for UNIX 用作独立产品,也可以与在 UNIX 上运行的其他 SnapManager 产品结合使用。 通过与 SnapManager 一起部署的 SnapDrive for UNIX , 您可以创建应用程序一致的数据备份。

#### **SnapDrive** 亮点

通过适用于 UNIX 的 SnapDrive ,您可以简化存储管理任务。使用 SnapDrive for UNIX 可以执行的部分任务包 括:

• 使用 NetApp Snapshot 技术创建 Snapshot 副本。

通过 SnapDrive for UNIX ,您可以创建和删除文件系统,卷组,主机卷或 LUN 的 Snapshot 副本,并从 Snapshot 副本克隆存储实体。

• 在应用程序或主机停机时间极少或根本不需要停机的情况下配置和管理存储。

通过 SnapDrive for UNIX ,您可以在主机集群环境中创建和删除存储组件,包括磁盘组,主机卷,文件系统 和 LUN 。此外,您还可以通过 SnapDrive for UNIX 扩展存储,将存储连接到主机以及断开存储与主机的连 接。

• 提供基于角色的访问控制,存储管理员可以根据分配的角色限制 SnapDrive 用户可以执行的操作。

除了这些主要功能之外, SnapDrive 还具有以下优势:

- 增强的克隆拆分操作
- 基于卷的 SnapRestore ( VBSR )
- 命令行界面( CLI)选项
- 数据收集实用程序
- 支持存储系统重命名
- 支持在 Linux 子操作系统中使用光纤通道 RDM LUN

<span id="page-3-0"></span>在使用 SnapDrive 创建 Snapshot 副本之前,您必须先安装 Linux Host Utilities (如果使 用的是 FC 或 iSCSI 协议), 安装 SnapDrive for UNIX, 检查支持的 SnapDrive 配置, 配 置存储,然后设置从 Linux 主机到 NetApp 存储系统的连接。

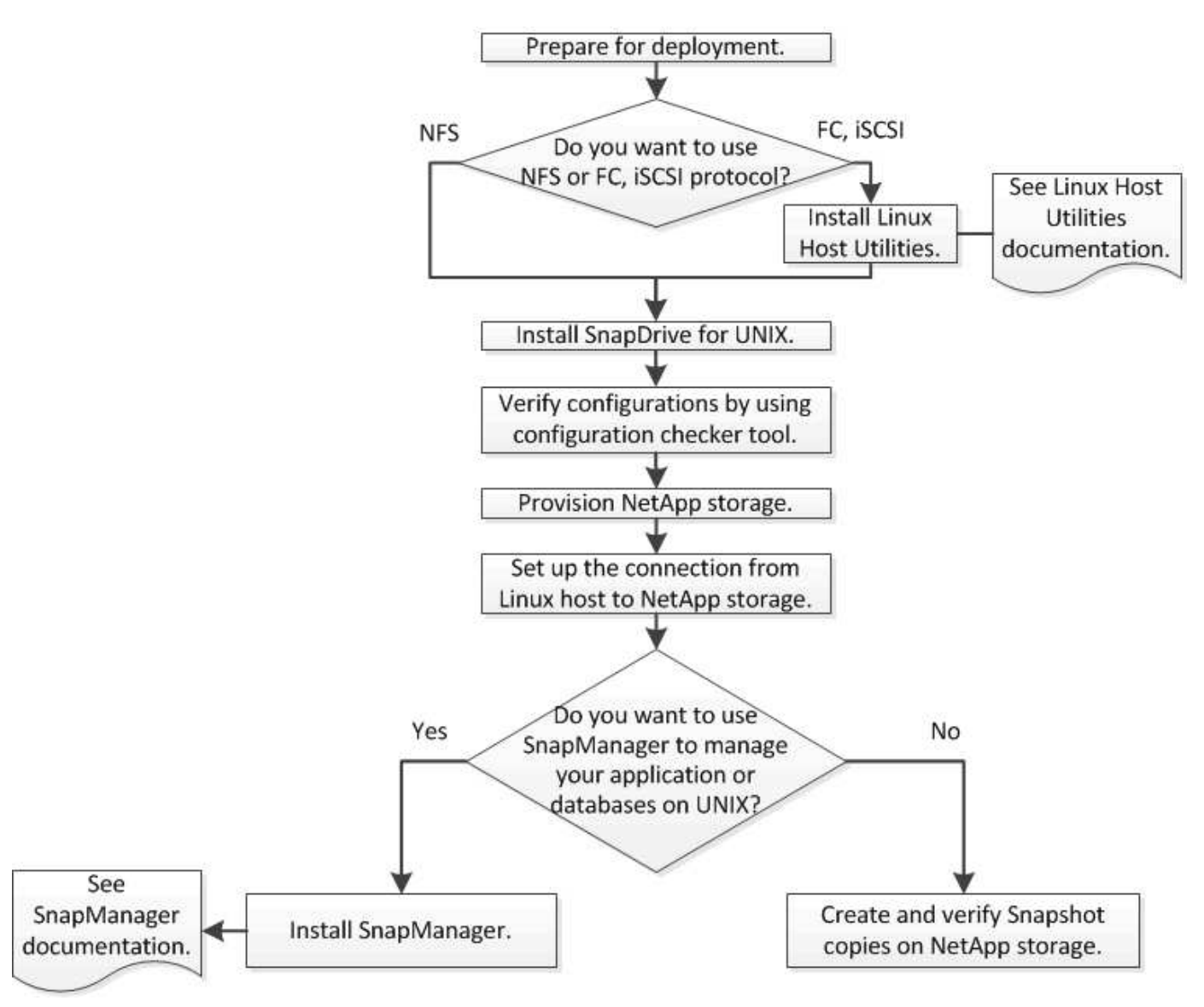

### <span id="page-3-1"></span>准备部署

安装 SnapDrive for UNIX 的主机必须满足特定的软件,硬件,浏览器,数据库和操作系统 要求。有关这些要求的详细信息,请参见互操作性表工具。

步骤

- 1. 验证您是否具有所需的许可证。
- 2. 验证您的配置是否支持 SnapDrive 。
- 3. 验证 Linux 主机是否满足 SnapDrive 要求。

◦ 相关信息 \*

[SnapDrive for UNIX](#page-4-0) [许可证要求](#page-4-0)

[支持的配置](#page-4-1)

[Linux](#page-4-2) [主机要求](#page-4-2)

["NetApp](http://mysupport.netapp.com/matrix) [互操作性表工具](http://mysupport.netapp.com/matrix)["](http://mysupport.netapp.com/matrix)

#### <span id="page-4-0"></span>**SnapDrive for UNIX** 许可证要求

在安装 SnapDrive for UNIX 之前,您必须确保已为所需软件和协议获得适当的许可证。

SnapDrive for UNIX 许可证要求如下:

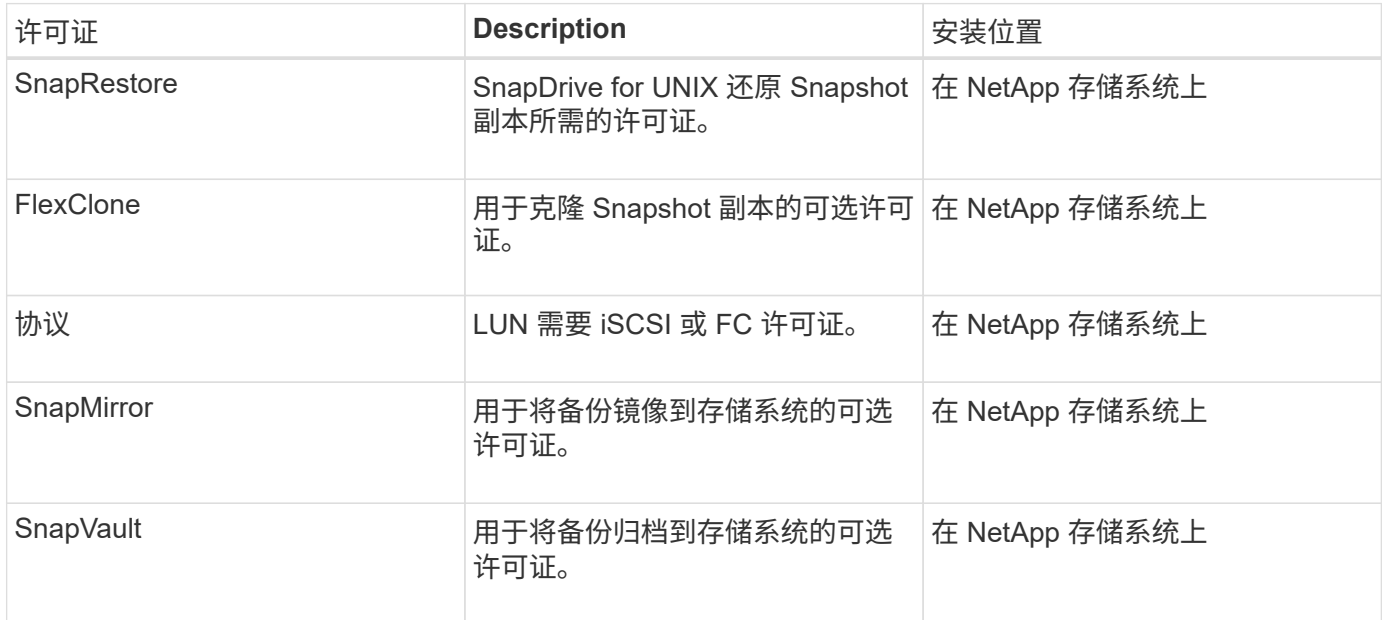

#### <span id="page-4-1"></span>支持的配置

在安装 SnapDrive for UNIX 之前,您应使用 NetApp 互操作性表工具 ( IMT )验证对您的 配置的 SnapDrive 支持。

• 相关信息 \*

["NetApp](http://mysupport.netapp.com/matrix) [互操作性表工具](http://mysupport.netapp.com/matrix)["](http://mysupport.netapp.com/matrix)

<span id="page-4-2"></span>**Linux** 主机要求

必须先准备 Linux 主机,然后才能安装适用于 UNIX 的 SnapDrive 。

• 如果您使用的是 FC 或 iSCSI 协议,则必须从 NetApp 支持站点下载并安装 Linux Host Utilities 。

["NetApp](http://mysupport.netapp.com/NOW/cgi-bin/software) [下](http://mysupport.netapp.com/NOW/cgi-bin/software)[载](http://mysupport.netapp.com/NOW/cgi-bin/software)[:软件](http://mysupport.netapp.com/NOW/cgi-bin/software)["](http://mysupport.netapp.com/NOW/cgi-bin/software)

您必须使用 sanlun version 命令验证是否已成功安装 Linux Host Utilities 。

• 您必须在所有 Linux 系统中安装 sg3\_utils 软件包,以使 SnapDrive for UNIX 命令正常运行。

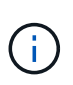

您必须确保 sg3\_utils 和 sg3\_utils-libs 库可用于 Red Hat Enterprise Linux ( RHEL )和 Oracle Enterprise Linux ( OEL )。在适用于 SUSE Linux Enterprise Server ( SLES ) 10 及更早版本的 sCSI 软件包以及适用于 SLES 11 及更高版本的 sG3 utils 软件 包中提供了 sg3\_utils 库。

- 如果您的主机是 64 位 Linux 操作系统,并且您正在尝试安装 32 位 SnapDrive for UNIX ,则必须下载并安 装这些库或二进制软件包。
	- 32 位版本的 qlibc , libnl , libhba , libgcc 来自 *Red Hat Enterprise Linux site* 的软件包。

["Red Hat Enterprise Linux](http://www.redhat.com) [站](http://www.redhat.com)[点](http://www.redhat.com)["](http://www.redhat.com)

如果主机系统中缺少 32 位版本的glibc 软件包,则 SnapDrive for UNIX 安装将失败。

◦ QLogic site\_ <sup>中</sup> QConvergeConsoleCLI 软件包的 32 位二进制文件。如果您的主机是 64 位 Linux <sup>操</sup> 作系统,并且安装适用于 Emulex HBA 的 Emulex OnCommand Manager 软件包的 32 位二进制文件, 则还必须在 QLogic HBA 的 ` etc/HBA.conf` 文件中将 qla2xxx64 /usr/lib64/libqlsdm.so 更改 为 qla2xxx /usr/lib/libqlsdm.so 。

["QLogic](http://support.qlogic.com/) [站](http://support.qlogic.com/)[点](http://support.qlogic.com/)["](http://support.qlogic.com/)

- $\,^\circ$  如果传输协议为  $_{\rm FC}$  ,则必须安装  $_{\rm 1\,i\,b}$  HBAAPI 软件包或供应商专用的软件包,以便 SnapDrive for UNIX 能够在主机上运行。
- 在安装 SnapDrive for UNIX 之前,必须在主机上安装受支持的主机服务包。

互操作性表工具 \_ 提供了有关受支持服务包的详细信息。

["NetApp](http://mysupport.netapp.com/matrix) [互操作性表工具](http://mysupport.netapp.com/matrix)["](http://mysupport.netapp.com/matrix)

• 相关信息 \*

["NetApp](http://mysupport.netapp.com/matrix) [互操作性表工具](http://mysupport.netapp.com/matrix)["](http://mysupport.netapp.com/matrix)

["NetApp](http://mysupport.netapp.com) [支持](http://mysupport.netapp.com)["](http://mysupport.netapp.com)

["](https://library.netapp.com/ecm/ecm_download_file/ECMLP2547936)[《](https://library.netapp.com/ecm/ecm_download_file/ECMLP2547936) [Linux Unified Host Utilities 7.1](https://library.netapp.com/ecm/ecm_download_file/ECMLP2547936) [安装指南》](https://library.netapp.com/ecm/ecm_download_file/ECMLP2547936)["](https://library.netapp.com/ecm/ecm_download_file/ECMLP2547936)

## <span id="page-5-0"></span>安装适用于 **UNIX** 的 **SnapDrive**

您可以从命令行界面在 Linux 主机上安装 SnapDrive for UNIX 。

步骤

- 1. 从 NetApp 支持站点下载适用于 UNIX 的 SnapDrive for Linux 安装程序 ["NetApp](http://mysupport.netapp.com/NOW/cgi-bin/software) [下](http://mysupport.netapp.com/NOW/cgi-bin/software)[载](http://mysupport.netapp.com/NOW/cgi-bin/software): 软件["](http://mysupport.netapp.com/NOW/cgi-bin/software) 并将文件复制 到 Linux 主机。
- 2. 以 root 用户身份登录到主机系统。

如果您远程运行安装程序文件,并且系统配置不允许以 root 用户身份登录,请使用 su 命令以 root 用户身份 登录。

- 3. 导航到 Linux 主机上已将安装程序复制到的目录。
- 4. 安装 SnapDrive for UNIX :
	- ` \* rpm-ivh *installer\_file\_name*\*`

SnapDrive 守护进程会在安装后自动启动。

Starting snapdrive daemon: Successfully started daemon

#### 验证安装

安装 SnapDrive for UNIX 后,您必须验证安装是否成功。SnapDrive for UNIX 会在主机上 安装多个文件,例如可执行文件,配置文件,卸载文件,诊断文件, 和手册页。

步骤

- 1. 验证 snapdrive.conf 文件是否位于 ` /opt/NetApp/SnapDrive/` 文件夹中。
- 2. 验证 Linux 操作系统的 SnapDrive for UNIX 可执行文件是否已安装在以下位置:
	- ` /opt/NetApp/SnapDrive/bin/SnapDrive`
	- ` /opt/NetApp/SnapDrive/bin/snapdrived`
- 3. 验证 SnapDrive for UNIX 诊断文件是否已安装在 ` /opt/NetApp/SnapDrive/diag` 文件夹中。
- 4. 验证 SnapDrive for UNIX 手册页是否已安装在 ` /opt/NetApp/SnapDrive/docs` 文件夹中。
- 5. 在 ` /var/log/sdconfcheck.out` 文件中验证已安装配置组件的详细信息。

#### 执行安装后任务

安装完成后,您必须配置其他特性和功能。您必须安装服务器证书并将 SnapDrive for UNIX 配置为使用与存储系统和守护进程服务的安全连接。

步骤

1. 如果您使用的是与存储系统和守护进程服务的安全连接,请将 SnapDrive for UNIX 使用的服务器证书安装在 sdu-unemoncertificate -path=/opt/NetApp/SnapDrive/SnapDrive.pem 位置。

证书路径在 s`napdrive.conf` 文件的 sdu-demoncertificate-path 配置变量中定义。

2. 在 snapdrive.conf 文件中设置 `use-https-to\_sdU-daemon=on `, 以使用 HTTPS 与存储系统和守护进 程服务建立安全连接。

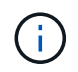

SnapDrive 5.0 for UNIX 及更高版本支持 HTTPS 用于守护进程通信。默认情况下,此可选参 数处于禁用状态。

3. 重新启动 SnapDrive 守护进程服务:

` \* 快照启动 \*`

 $\left(\begin{smallmatrix} 1\ 1\end{smallmatrix}\right)$ 

每次手动更改配置文件时,都必须重新启动 SnapDrive 守护进程。

### <span id="page-7-0"></span>使用配置检查程序工具验证 **Linux** 主机配置

使用 SnapDrive for UNIX 之前, 配置检查程序工具可帮助您确认 Linux 主机中是否提供了 所有必要的组件和正确的版本。

#### 导入数据文件

您可以在运行此工具之前下载最新的支持列表数据并更新配置检查程序工具,以便此工具 列出 SnapDrive for UNIX 支持的最新配置。包含更新数据文件的配置检查程序工具可检查 SnapDrive for UNIX 支持的配置,并列出系统中所有受支持的组件。

步骤

- 1. 从 ToolChest 下载最新数据文件。
- 2. 导入最新数据文件:
	- `\* sdconfcheck import -file ./confcheck\_data.tar.gz\*`
		- 相关信息 \*

["NetApp](http://mysupport.netapp.com/NOW/download/tools/snapdrive_config_checker_unix/) [下](http://mysupport.netapp.com/NOW/download/tools/snapdrive_config_checker_unix/)[载](http://mysupport.netapp.com/NOW/download/tools/snapdrive_config_checker_unix/)[:适用于](http://mysupport.netapp.com/NOW/download/tools/snapdrive_config_checker_unix/) [UNIX](http://mysupport.netapp.com/NOW/download/tools/snapdrive_config_checker_unix/) [的](http://mysupport.netapp.com/NOW/download/tools/snapdrive_config_checker_unix/) [SnapDrive](http://mysupport.netapp.com/NOW/download/tools/snapdrive_config_checker_unix/) [配置检查程序](http://mysupport.netapp.com/NOW/download/tools/snapdrive_config_checker_unix/)["](http://mysupport.netapp.com/NOW/download/tools/snapdrive_config_checker_unix/)

#### 验证支持的配置

您可以通过检查主机系统中的组件(例如,操作系统,主机上安装的软件版本,协议,主 机上的文件系统等)以及为 snapdrive.conf 文件中的每个配置参数指定的值来验证 SnapDrive for UNIX 中支持的配置。

1. 验证支持的配置。

` \* sdconfcheck check\*`

```
[root@scspr0023764001 bin]# sdconfcheck check
NOTE: SnapDrive Configuration Checker is using the data file version
v12052013
    Please make sure that you are using the latest version.
    Refer to the SnapDrive for Unix Installation and Administration Guide
for more details.
Detected Intel/AMD x64 Architecture
Detected Linux OS
Detected sg3_utils 1.28
Detected Kernel Version 2.6.32-358.el6.x86_64
Detected LVM_SUPPRESS_FD_WARNINGS has not set
Detected Multipathing version 0.4.9
Detected /etc/multipath.conf file not found
Detected Host OS Red Hat Enterprise Linux 6.0 Update 4
Detected NFSv3 FileSystem on Linux
Detected Software iSCSI on Linux
Detected NFSv4 Filesystem on Linux
Detected Ext4 File System
Detected Linux Native LVM2
Detected Linux Native MPIO
Did not find any supported cluster solutions.
Did not find any supported HU tool kits.
Trace-Enabled: on
Trace-Level: 7
Supported Configurations on this host by SDU Version 5.2.2
-------------------------------------------------------------
Linux NFS Configuration
[root@scspr0023764001 bin]#
```
检查输出中列出的组件,然后安装或配置缺少的组件。

## <span id="page-8-0"></span>配置存储

通过 SnapDrive for UNIX ,您可以使用主机中的命令行选项配置存储并连接到现有存储系 统。您也可以使用 Data ONTAP 配置存储。

#### 配置卷

通过 Data ONTAP ,您可以通过在存储系统上创建卷并将卷挂载到启用了 NFS 协议的主 机来配置存储。

- 相关信息 \*
- ["](https://library.netapp.com/ecm/ecm_download_file/ECMP1368859)[《](https://library.netapp.com/ecm/ecm_download_file/ECMP1368859) [Data ONTAP 8.2 7-](https://library.netapp.com/ecm/ecm_download_file/ECMP1368859) [模式存储管理指南》](https://library.netapp.com/ecm/ecm_download_file/ECMP1368859)["](https://library.netapp.com/ecm/ecm_download_file/ECMP1368859)

#### 配置 **RDM LUN**

通过 SnapDrive for UNIX ,您可以在 VMware 虚拟环境中的子操作系统上使用启用的 FC 协议创建和配置 RDM LUN 。您也可以使用 ONTAP 配置 RDM LUN 。

- 必须安装 NetApp Virtual Storage Console ( VSC )并使用 VMware vCenter ® 进行配置。
- 必须在已向 vCenter ® 注册的 Windows 操作系统中安装适用于 VMware vSphere TM 的 NetApp Virtual Storage Console 的备份和恢复功能。
- 必须在 snapdrive.conf 文件中将 default-transport 设置为 fcp ,并且必须重新启动 SnapDrive for UNIX 守护进程。

#### 步骤

- 1. 配置子操作系统以创建 RDM LUN :
	- ` \* SnapDrive config set-viadmin *user viadmin\_name*\*`
		- ` *user*` 是虚拟接口系统的名称。
		- ` *viadmin\_name*` 是虚拟接口系统的 IP 地址名称。
- 2. 验证 Virtual Storage Console 的登录信息:
	- ` \* SnapDrive 配置列表 \*`

此命令显示在 SnapDrive for UNIX 中指定的用户名或虚拟接口。

- 3. 验证子操作系统是否可以与存储系统通信:
	- ` \* storage show -all *command*\*`
- 4. 在存储系统上创建 RDM LUN :
	- ` \* SnapDrive storage create -lun *long\_lun\_name* -lunsize *size\_of\_the\_lun*\*`
- 5. 将 RDM LUN 连接到主机:
	- ` \* SnapDrive storage connect -lun *long\_lun\_name*\*`
		- 相关信息 \*

["](https://library.netapp.com/ecm/ecm_download_file/ECMLP2843698)[适用于](https://library.netapp.com/ecm/ecm_download_file/ECMLP2843698) [VMware vSphere](https://library.netapp.com/ecm/ecm_download_file/ECMLP2843698) [的](https://library.netapp.com/ecm/ecm_download_file/ECMLP2843698) [Virtual Storage Console](https://library.netapp.com/ecm/ecm_download_file/ECMLP2843698) [,](https://library.netapp.com/ecm/ecm_download_file/ECMLP2843698) [VASA Provider](https://library.netapp.com/ecm/ecm_download_file/ECMLP2843698) [和](https://library.netapp.com/ecm/ecm_download_file/ECMLP2843698) [Storage Replication Adapter 7.2](https://library.netapp.com/ecm/ecm_download_file/ECMLP2843698) [版](https://library.netapp.com/ecm/ecm_download_file/ECMLP2843698) [管理指南](https://library.netapp.com/ecm/ecm_download_file/ECMLP2843698)["](https://library.netapp.com/ecm/ecm_download_file/ECMLP2843698)

["](https://library.netapp.com/ecm/ecm_download_file/ECMP1368859)[《](https://library.netapp.com/ecm/ecm_download_file/ECMP1368859) [Data ONTAP 8.2 7-](https://library.netapp.com/ecm/ecm_download_file/ECMP1368859) [模式存储管理指南》](https://library.netapp.com/ecm/ecm_download_file/ECMP1368859)["](https://library.netapp.com/ecm/ecm_download_file/ECMP1368859)

## <span id="page-10-0"></span>将 **Linux** 主机连接到存储系统

要成功执行 SnapDrive for UNIX 操作,必须先设置存储系统,然后再将其连接到 Linux 主 机。

存储系统名称必须注册到网络中的域名服务 ( Domain Name Service , DNS ) 服务器或 ` /etc/hosts` 文件中。

步骤

- 1. 在存储系统上创建用户:
	- ` \* SnapDrive 配置集 *user\_name storage\_system\_name*\*`
- 2. 查看与存储系统关联的用户并获取用户名或存储系统对详细信息:
	- ` \* SnapDrive 配置列表 \*`

命令将显示在 SnapDrive for UNIX 中指定了用户的所有系统的用户名或存储系统对。

- 3. 如果存储系统具有多个数据接口,请为新管理接口配置数据接口:
	- ` \* SnapDrive 配置集 -mgmtpath *management\_interface\_path data\_interface\_path*\*`
- 4. 验证是否已正确配置所有数据和管理接口:
	- ` \* SnapDrive 配置列表 -mgmtpath\*`

## <span id="page-10-1"></span>正在创建 **Snapshot** 副本

作为独立产品部署的 SnapDrive for UNIX 使用 NetApp Snapshot 技术,可用于创建和管 理主机数据的 Snapshot 副本。您可以使用 Snapshot 副本还原数据。

• 相关信息 \*

[创建](#page-10-2) [Snapshot](#page-10-2) [副本](#page-10-2)

[验证](#page-11-1) [Snapshot](#page-11-1) [副本](#page-11-1)

#### <span id="page-10-2"></span>创建 **Snapshot** 副本

在网络连接存储( NAS )中使用存储区域网络( Storage Area Network , SAN )和 NFS 卷时,您可以使用一个命令为多个文件系统,主机卷, LUN 或磁盘组创建 Snapshot 副本。

#### 步骤

1. 创建 Snapshot 副本:

` \* SnapDrive snap create -fs *file\_spec* -snapname *snapshot\_copy\_name*\*`

<span id="page-11-1"></span>验证 **Snapshot** 副本

您可以通过还原数据来验证 Snapshot 副本。

有关详细信息,请参见 ["](https://library.netapp.com/ecm/ecm_download_file/ECMLP2849340)[《适用于](https://library.netapp.com/ecm/ecm_download_file/ECMLP2849340) [Linux](https://library.netapp.com/ecm/ecm_download_file/ECMLP2849340) [的](https://library.netapp.com/ecm/ecm_download_file/ECMLP2849340) [SnapDrive 5.3.2 for UNIX](https://library.netapp.com/ecm/ecm_download_file/ECMLP2849340) [管理指南》](https://library.netapp.com/ecm/ecm_download_file/ECMLP2849340)["](https://library.netapp.com/ecm/ecm_download_file/ECMLP2849340)。

# <span id="page-11-0"></span>下一步行动

配置 SnapDrive for UNIX 并创建 Snapshot 副本后,您可以执行还原操作,连接 Snapshot 副本并创建克隆。您还可以了解其他重要的 SnapDrive 功能,例如基于角色的访问控制( Role-Based Access Control , RBAC ) , 增强型克隆拆分和基于卷的 SnapRestore 。

您可以在以下文档中找到有关这些功能的详细信息,以及有关 SnapDrive for UNIX 的特定版本信息,这些文档 可从 NetApp 支持站点获得:

• ["](https://docs.netapp.com/zh-cn/snapdrive-unix/linux-administration/index.html)[《适用于](https://docs.netapp.com/zh-cn/snapdrive-unix/linux-administration/index.html) [Linux](https://docs.netapp.com/zh-cn/snapdrive-unix/linux-administration/index.html) [的](https://docs.netapp.com/zh-cn/snapdrive-unix/linux-administration/index.html) [SnapDrive 5.3.2 for UNIX](https://docs.netapp.com/zh-cn/snapdrive-unix/linux-administration/index.html) [管理指南》](https://docs.netapp.com/zh-cn/snapdrive-unix/linux-administration/index.html)["](https://docs.netapp.com/zh-cn/snapdrive-unix/linux-administration/index.html)

介绍部署完成后如何在 SnapDrive for UNIX 上配置各种功能。主题包括如何配置 igroup ,配置适用于 UNIX 的 SnapDrive, 配置 RBAC 以及使用数据收集实用程序诊断 SnapDrive for UNIX 的问题。

• ["](https://library.netapp.com/ecm/ecm_download_file/ECMLP2849339)[《](https://library.netapp.com/ecm/ecm_download_file/ECMLP2849339) [SnapDrive 5.3.2 for UNIX](https://library.netapp.com/ecm/ecm_download_file/ECMLP2849339) [发](https://library.netapp.com/ecm/ecm_download_file/ECMLP2849339)[行](https://library.netapp.com/ecm/ecm_download_file/ECMLP2849339)[说明](https://library.netapp.com/ecm/ecm_download_file/ECMLP2849339)[》\(](https://library.netapp.com/ecm/ecm_download_file/ECMLP2849339) [AIX](https://library.netapp.com/ecm/ecm_download_file/ECMLP2849339) [,](https://library.netapp.com/ecm/ecm_download_file/ECMLP2849339) [Linux](https://library.netapp.com/ecm/ecm_download_file/ECMLP2849339) [和](https://library.netapp.com/ecm/ecm_download_file/ECMLP2849339) [Solaris](https://library.netapp.com/ecm/ecm_download_file/ECMLP2849339) [\)](https://library.netapp.com/ecm/ecm_download_file/ECMLP2849339)["](https://library.netapp.com/ecm/ecm_download_file/ECMLP2849339)

介绍适用于 UNIX 的 SnapDrive 5.3.2 的新增功能,重要注意事项,已知问题和限制。

• ["](https://library.netapp.com/ecm/ecm_download_file/ECMP12471545)[《适用于](https://library.netapp.com/ecm/ecm_download_file/ECMP12471545) [UNIX](https://library.netapp.com/ecm/ecm_download_file/ECMP12471545) [的](https://library.netapp.com/ecm/ecm_download_file/ECMP12471545) [SnapManager 3.4 for Oracle](https://library.netapp.com/ecm/ecm_download_file/ECMP12471545) [安装和设置指南》,适用于在](https://library.netapp.com/ecm/ecm_download_file/ECMP12471545) [7-](https://library.netapp.com/ecm/ecm_download_file/ECMP12471545) [模式下运行的](https://library.netapp.com/ecm/ecm_download_file/ECMP12471545) [Data](https://library.netapp.com/ecm/ecm_download_file/ECMP12471545) [ONTAP"](https://library.netapp.com/ecm/ecm_download_file/ECMP12471545)

介绍在 UNIX 环境中使用 7- 模式部署 SnapManager for Oracle 时必须执行的初始任务。主题包括如何安装 和配置产品以及如何备份数据库。

• ["NetApp](https://www.netapp.com/pdf.html?item=/media/16322-tr-4212.pdf) [技术](https://www.netapp.com/pdf.html?item=/media/16322-tr-4212.pdf)[报告](https://www.netapp.com/pdf.html?item=/media/16322-tr-4212.pdf) [4212](https://www.netapp.com/pdf.html?item=/media/16322-tr-4212.pdf) [:《适用于](https://www.netapp.com/pdf.html?item=/media/16322-tr-4212.pdf) [UNIX](https://www.netapp.com/pdf.html?item=/media/16322-tr-4212.pdf) [的](https://www.netapp.com/pdf.html?item=/media/16322-tr-4212.pdf) [SnapDrive 5.3](https://www.netapp.com/pdf.html?item=/media/16322-tr-4212.pdf) [最佳](https://www.netapp.com/pdf.html?item=/media/16322-tr-4212.pdf)[实](https://www.netapp.com/pdf.html?item=/media/16322-tr-4212.pdf)[践](https://www.netapp.com/pdf.html?item=/media/16322-tr-4212.pdf)[指南》](https://www.netapp.com/pdf.html?item=/media/16322-tr-4212.pdf)["](https://www.netapp.com/pdf.html?item=/media/16322-tr-4212.pdf)

介绍 SnapDrive for UNIX 最佳实践。

#### 版权信息

版权所有 © 2023 NetApp, Inc.。保留所有权利。中国印刷。未经版权所有者事先书面许可,本文档中受版权保 护的任何部分不得以任何形式或通过任何手段(图片、电子或机械方式,包括影印、录音、录像或存储在电子检 索系统中)进行复制。

从受版权保护的 NetApp 资料派生的软件受以下许可和免责声明的约束:

本软件由 NetApp 按"原样"提供,不含任何明示或暗示担保,包括但不限于适销性以及针对特定用途的适用性的 隐含担保,特此声明不承担任何责任。在任何情况下,对于因使用本软件而以任何方式造成的任何直接性、间接 性、偶然性、特殊性、惩罚性或后果性损失(包括但不限于购买替代商品或服务;使用、数据或利润方面的损失 ;或者业务中断),无论原因如何以及基于何种责任理论,无论出于合同、严格责任或侵权行为(包括疏忽或其 他行为),NetApp 均不承担责任,即使已被告知存在上述损失的可能性。

NetApp 保留在不另行通知的情况下随时对本文档所述的任何产品进行更改的权利。除非 NetApp 以书面形式明 确同意,否则 NetApp 不承担因使用本文档所述产品而产生的任何责任或义务。使用或购买本产品不表示获得 NetApp 的任何专利权、商标权或任何其他知识产权许可。

本手册中描述的产品可能受一项或多项美国专利、外国专利或正在申请的专利的保护。

有限权利说明:政府使用、复制或公开本文档受 DFARS 252.227-7013 (2014 年 2 月)和 FAR 52.227-19 (2007 年 12 月)中"技术数据权利 — 非商用"条款第 (b)(3) 条规定的限制条件的约束。

本文档中所含数据与商业产品和/或商业服务(定义见 FAR 2.101)相关,属于 NetApp, Inc. 的专有信息。根据 本协议提供的所有 NetApp 技术数据和计算机软件具有商业性质,并完全由私人出资开发。 美国政府对这些数 据的使用权具有非排他性、全球性、受限且不可撤销的许可,该许可既不可转让,也不可再许可,但仅限在与交 付数据所依据的美国政府合同有关且受合同支持的情况下使用。除本文档规定的情形外,未经 NetApp, Inc. 事先 书面批准,不得使用、披露、复制、修改、操作或显示这些数据。美国政府对国防部的授权仅限于 DFARS 的第 252.227-7015(b)(2014 年 2 月)条款中明确的权利。

商标信息

NetApp、NetApp 标识和 <http://www.netapp.com/TM> 上所列的商标是 NetApp, Inc. 的商标。其他公司和产品名 称可能是其各自所有者的商标。